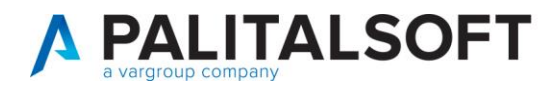

## **• Oggetto: Manuale Variazioni di bilancio**

#### Sommario

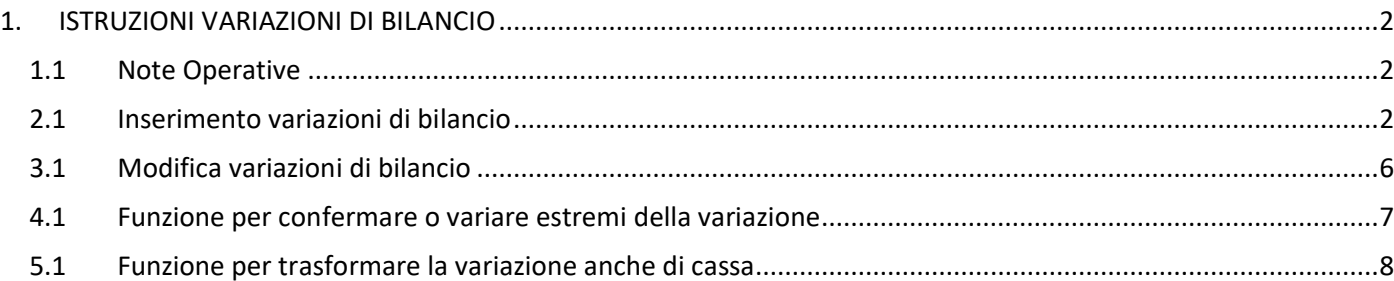

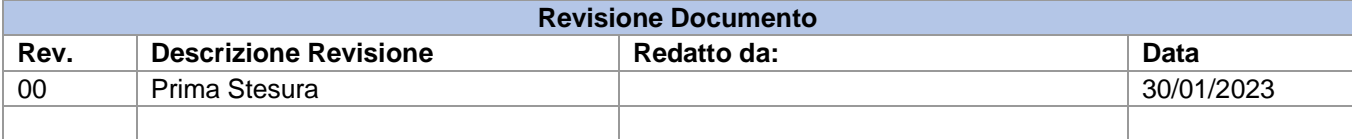

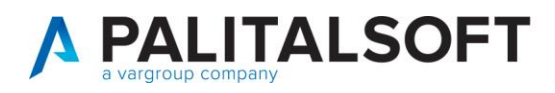

# <span id="page-1-0"></span>1. ISTRUZIONI VARIAZIONI DI BILANCIO

#### <span id="page-1-1"></span>1.1 Note Operative

Le fasi di seguito illustrate mostrano l'operatività per le varizioni di bilancio, inserimento, modifica e cancellazione

#### <span id="page-1-2"></span>2.1 Inserimento variazioni di bilancio

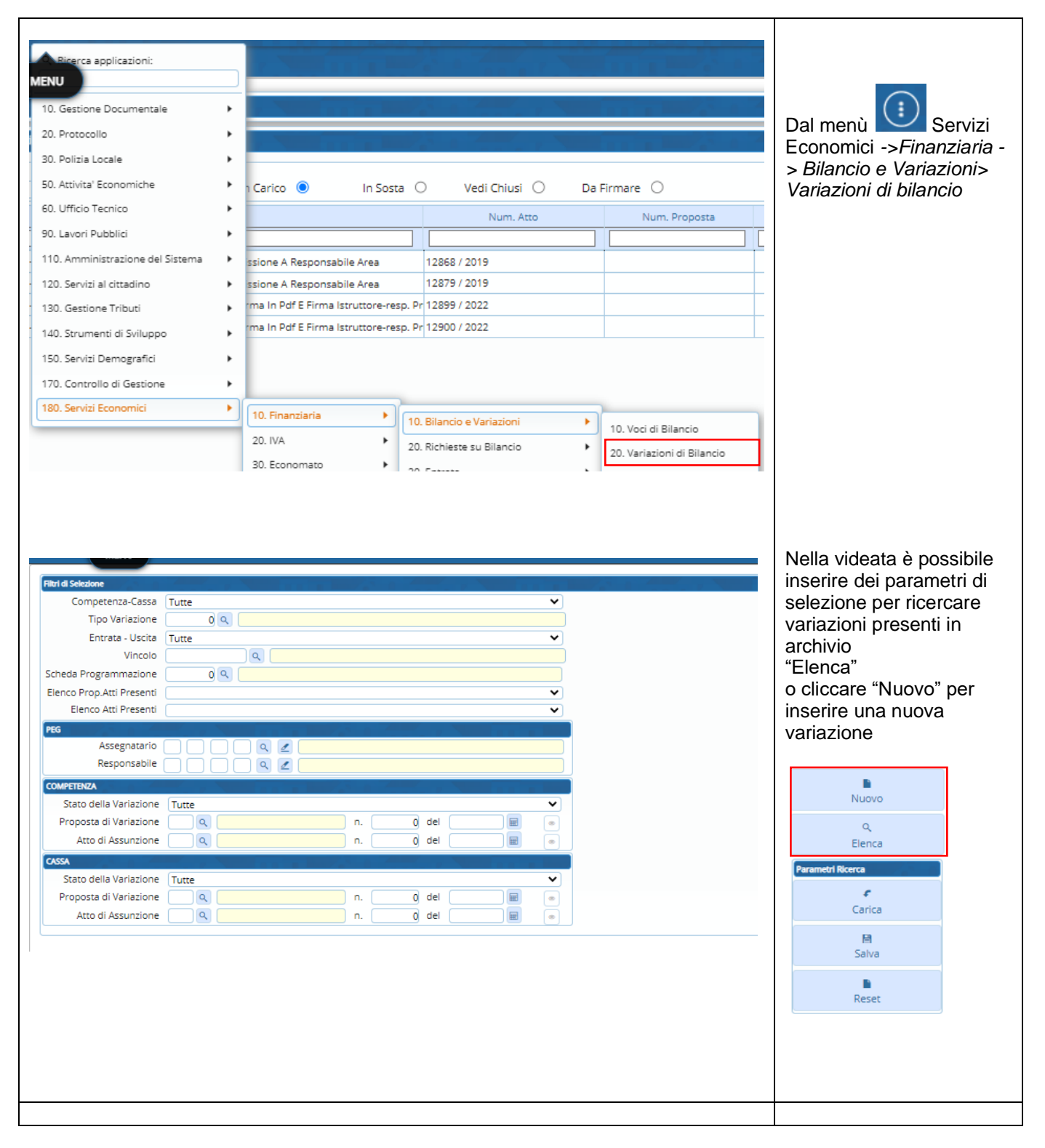

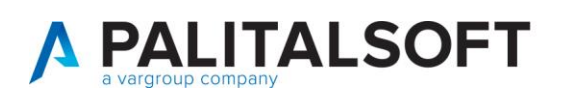

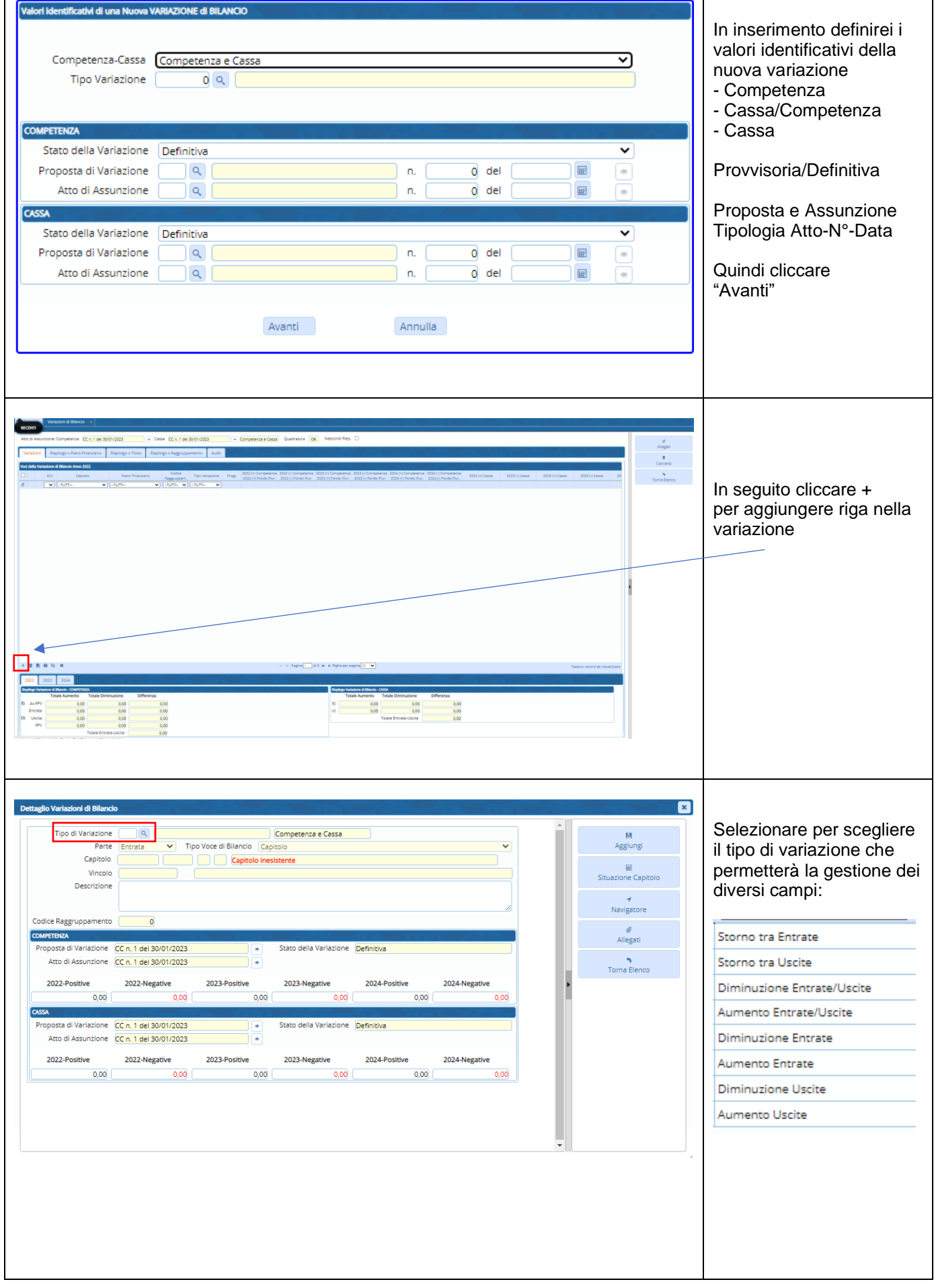

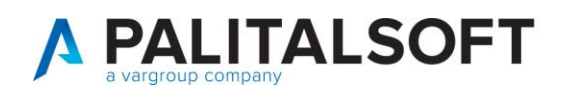

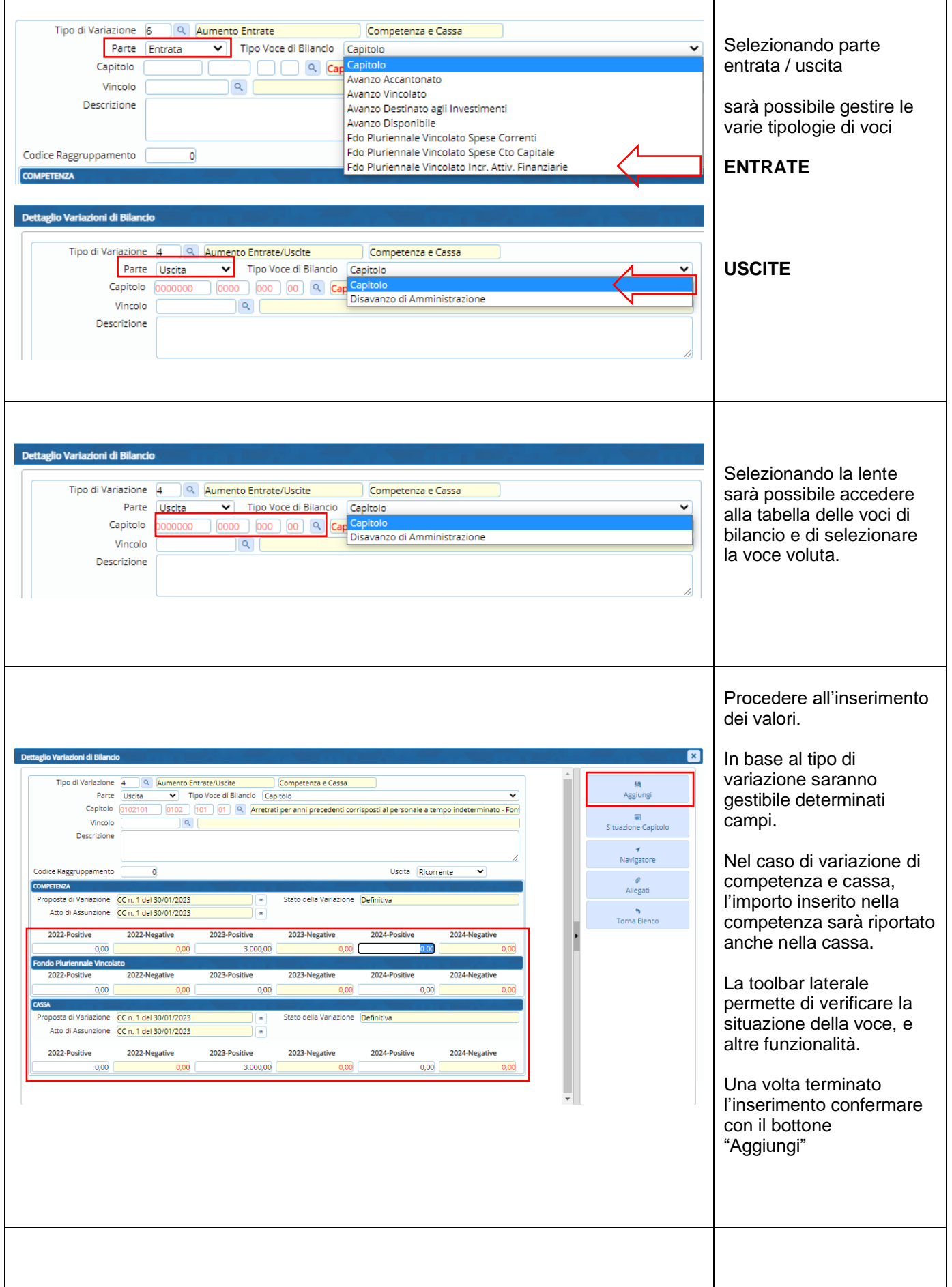

![](_page_4_Picture_0.jpeg)

I

![](_page_4_Picture_132.jpeg)

 $\overline{\phantom{a}}$ 

![](_page_5_Picture_0.jpeg)

### <span id="page-5-0"></span>3.1 Modifica variazioni di bilancio

![](_page_5_Picture_89.jpeg)

![](_page_6_Picture_0.jpeg)

 $\Gamma$ 

T

٦

![](_page_6_Picture_96.jpeg)

## <span id="page-6-0"></span>4.1 Funzione per confermare o variare estremi della variazione

![](_page_6_Picture_97.jpeg)

![](_page_7_Picture_0.jpeg)

٦

 $\top$ 

### <span id="page-7-0"></span>5.1 Funzione per trasformare la variazione anche di cassa

![](_page_7_Picture_52.jpeg)

**Palitalsoft srl**